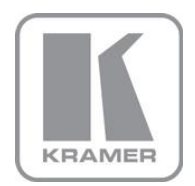

KRAMER ELECTRONICS LTD.

# USER MANUAL

MODEL:

**VP-8x8** 8x8 VGA/UXGA Matrix Switcher

P/N: 2900-000054 Rev 5

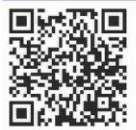

# **VP-8x8 Quick Start Guide**

This guide helps you install and use your product for the first time. For more detailed information, go to http://www.kramerelectronics.com/support/product\_downloads.asp to download the latest manual or scan the QR code on the left.

# Step 1: Check what's in the box

- M. The VP-8x8 Matrix Switcher
	- Kramer RC-IR3 Infrared Remote Control
	- Transmitter (with battery and user manual)  $\boxtimes$
- $\nabla$ 1 Set of rack "ears"
- $M<sub>2</sub>$  1 Power cord
	- .1 Null-modem adapter

 $\overline{\mathbf{K}}$ 

- 1 Quick Start sheet
- 4 Rubber feet

Save the original box and packaging materials in case you need to return your VP-8x8 for service.

# Step 2: Install the VP-8x8

Mount the VP-8x8 in a rack (using the included rack "ears") or attach the rubber feet and place on a table.

# Step 3: Connect the inputs and outputs

Always switch off the power on each device before connecting it to your VP-8x8.

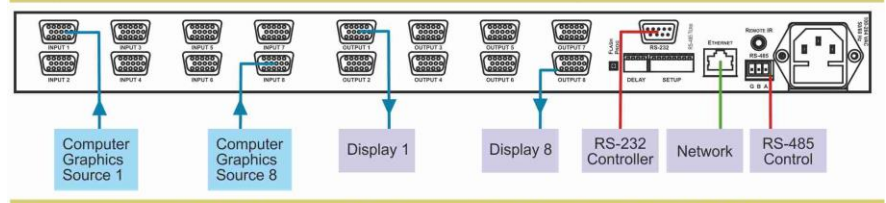

Always use Kramer high-performance cables for connecting AV equipment to the VP-8x8.

# Step 4: Connect the power

Connect AC power to the rear of the VP-8x8, switch on its power and then switch on the power on each device.

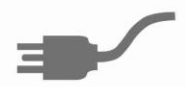

# Step 5: Operate the VP-8x8

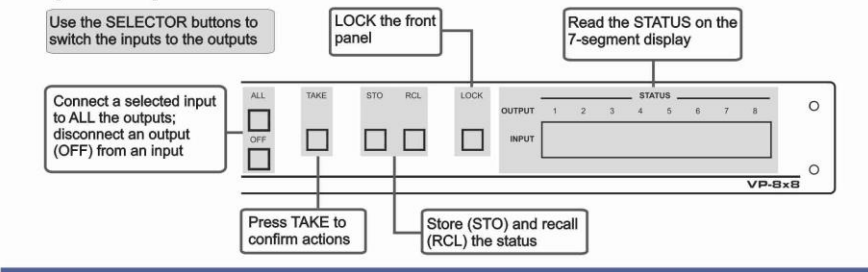

## **Contents**

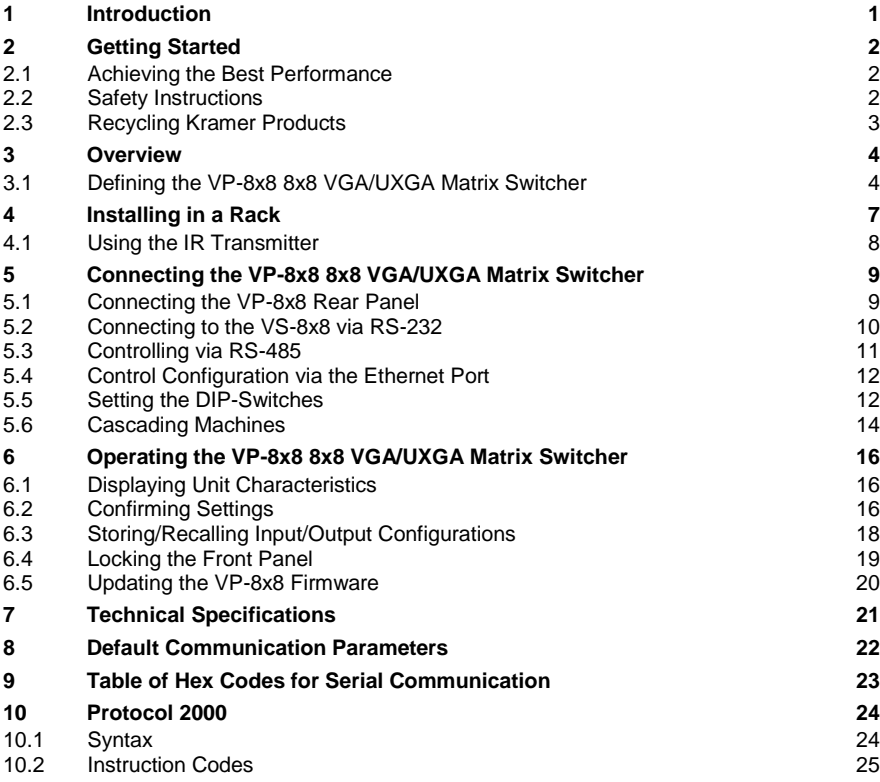

# Figures

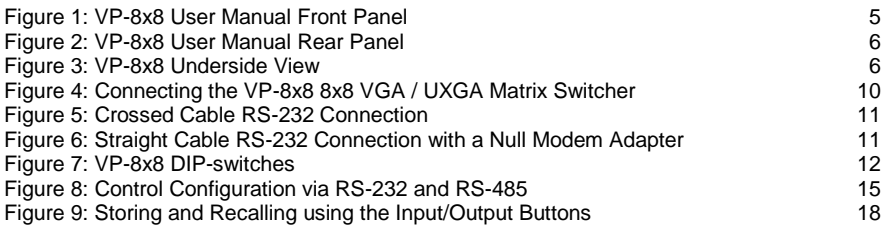

# <span id="page-3-0"></span>**1 Introduction**

Welcome to Kramer Electronics! Since 1981, Kramer Electronics has been providing a world of unique, creative, and affordable solutions to the vast range of problems that confront video, audio, presentation, and broadcasting professionals on a daily basis. In recent years, we have redesigned and upgraded most of our line, making the best even better!

Our 1,000-plus different models now appear in 11 groups that are clearly defined by function: GROUP 1: Distribution Amplifiers; GROUP 2: Switchers and Routers; GROUP 3: Control Systems; GROUP 4: Format/Standards Converters; GROUP 5: Range Extenders and Repeaters; GROUP 6: Specialty AV Products; GROUP 7: Scan Converters and Scalers; GROUP 8: Cables and Connectors; GROUP 9: Room Connectivity; GROUP 10: Accessories and Rack Adapters and GROUP 11: Sierra Video Products.

Congratulations on purchasing your Kramer **VP-8x8** *8x8 VGA/UXGA Matrix Switcher*, which is ideal for the following typical applications:

- Any professional display system requiring a true 8x8 computer graphics matrix operation
- Multimedia and presentation source, and acceptor selection

# <span id="page-4-0"></span>**2 Getting Started**

We recommend that you:

- Unpack the equipment carefully and save the original box and packaging materials for possible future shipment
- Review the contents of this user manual

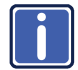

Go to [http://www.kramerelectronics.com/support/product\\_downloads.asp](http://www.kramerelectronics.com/support/product_downloads.asp) to check for up-to-date user manuals, application programs, and to check if firmware upgrades are available (where appropriate).

## <span id="page-4-1"></span>**2.1 Achieving the Best Performance**

To achieve the best performance:

- Use only good quality connection cables (we recommend Kramer highperformance, high-resolution cables) to avoid interference, deterioration in signal quality due to poor matching, and elevated noise levels (often associated with low quality cables)
- Do not secure the cables in tight bundles or roll the slack into tight coils
- Avoid interference from neighboring electrical appliances that may adversely influence signal quality
- Position your Kramer **VP-8x8** away from moisture, excessive sunlight and dust

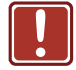

**!**

This equipment is to be used only inside a building. It may only be connected to other equipment that is installed inside a building.

## <span id="page-4-2"></span>**2.2 Safety Instructions**

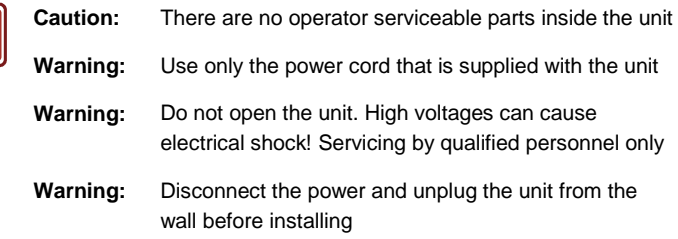

# <span id="page-5-0"></span>**2.3 Recycling Kramer Products**

The Waste Electrical and Electronic Equipment (WEEE) Directive 2002/96/EC aims to reduce the amount of WEEE sent for disposal to landfill or incineration by requiring it to be collected and recycled. To comply with the WEEE Directive, Kramer Electronics has made arrangements with the European Advanced Recycling Network (EARN) and will cover any costs of treatment, recycling and recovery of waste Kramer Electronics branded equipment on arrival at the EARN facility. For details of Kramer's recycling arrangements in your particular country go to our recycling pages at *<http://www.kramerelectronics.com/support/recycling/>*.

# <span id="page-6-0"></span>**3 Overview**

The **VP-8x8** is a high performance *8x8 RGBHV Matrix Switcher* for high-resolution video. The **VP-8x8** lets you simultaneously route any or all of the 8 inputs to any or all of the 8 outputs.

The **VP-8x8** *8x8 VGA/UXGA Matrix Switcher* features:

- 400MHz video bandwidth that ensures transparent performance even in the most critical applications
- 16 preset memory locations for quick access to common configurations
- Delayed switching mode (ranging from 0 to 3.5sec in increments of 0.5 sec) for clean transitions (seamless switching) when switching between non-genlocked sources
- DC coupled inputs and outputs
- A TAKE button that allows you to place multiple switches in a queue and then activate them simultaneously with one touch of this button
- A LOCK button to prevent tampering with the front panel
- Automatic detection of connected input signals (respective button illuminates)

Control the **VP-8x8** using the front panel buttons, or remotely via:

- RS-485 or RS-232 serial commands transmitted by a touch screen system, PC, or other serial controller
- The Kramer **RC-IR3** infrared remote control transmitter
- Ethernet

The **VP-8x8** is dependable, rugged, and fits into one vertical space (1U) of a standard 19" professional rack.

### <span id="page-6-1"></span>**3.1 Defining the VP-8x8 8x8 VGA/UXGA Matrix Switcher**

This section defines the **VP-8x8**.

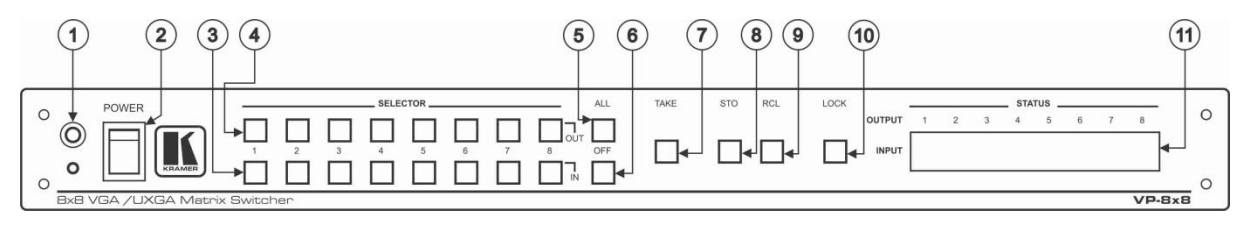

### Figure 1: VP-8x8 User Manual Front Panel

<span id="page-7-0"></span>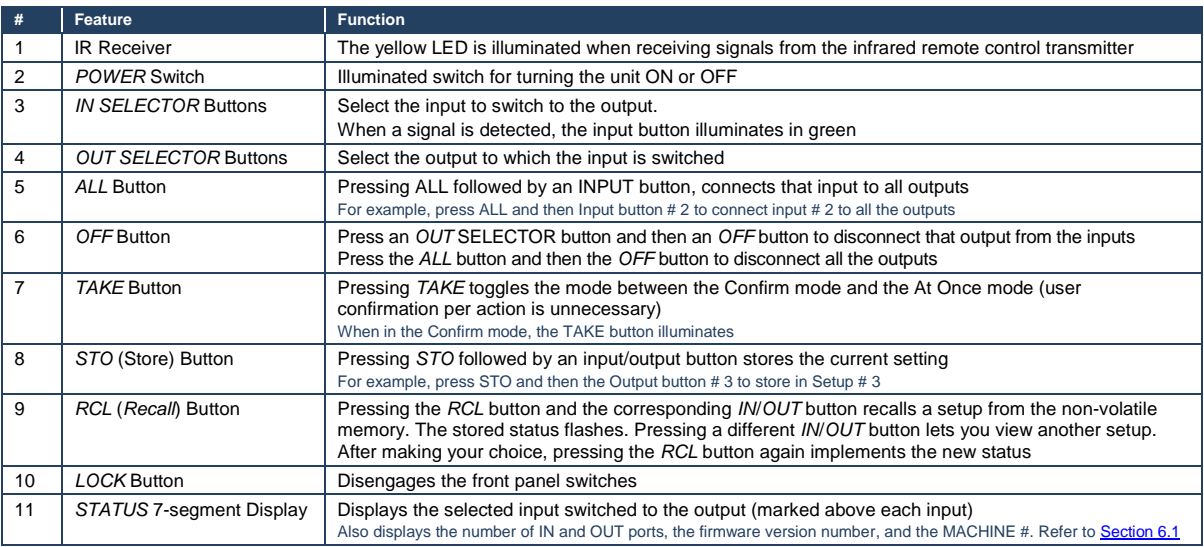

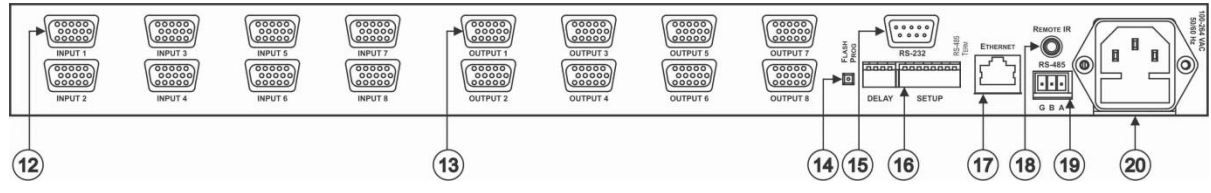

Figure 2: VP-8x8 User Manual Rear Panel

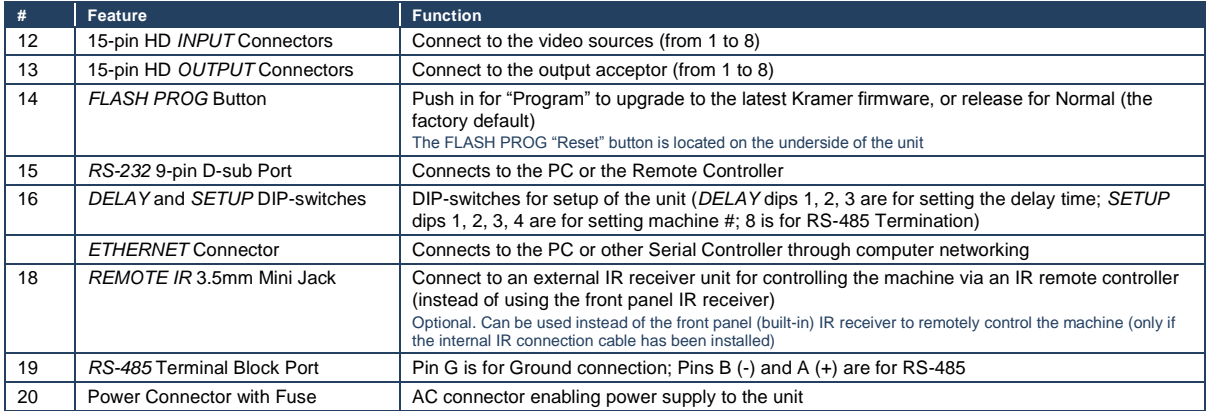

<span id="page-8-0"></span>**RESET FOR**<br>PROGRAM  $\bullet$ 

**Feature** *RESET FOR PROGRAM* Button

<span id="page-8-1"></span>Figure 3: VP-8x8 Underside View

# <span id="page-9-0"></span>**4 Installing in a Rack**

This section provides instructions for rack mounting the unit.

Before installing in a rack, be sure that the environment is within the recommended range:

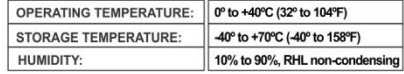

#### To rack-mount a machine:

1 Attach both ear brackets to the machine. To do so, remove the screws from each side of the machine (3 on each side), and replace those screws through the ear brackets.

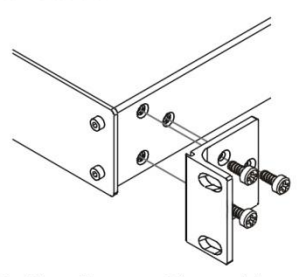

2. Place the ears of the machine against the rack rails, and insert the proper screws (not provided) through each of the four holes in the rack ears. Note:

• In some models, the front panel may feature built-in rack ears

· Detachable rack ears can be removed for desktop use

• Always mount the machine in the rack before you attach any cables or connect the machine to the power

• If you are using a Kramer rack adapter kit (for a machine that is not 19"), see the Rack Adapters user manual for installation instructions available from our Web site

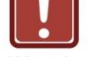

### **CAUTION!**

When installing on a 19" rack, avoid hazards by taking care that:

1. It is located within the recommended environmental conditions, as the operating ambient temperature of a closed or multi unit rack assembly may exceed the room ambient temperature.

2. Once rack mounted, enough air will still flow around the machine.

3. The machine is placed straight in the correct horizontal position.

4. You do not overload the circuit(s). When connecting the machine to the supply circuit. overloading the circuits might have a detrimental effect on overcurrent protection and supply wiring. Refer to the appropriate nameplate ratings for information. For example, for fuse replacement, see the value printed on the product label.

5. The machine is earthed (grounded) in a reliable way and is connected only to an electricity socket with grounding. Pay particular attention to situations where electricity is supplied indirectly (when the power cord is not plugged directly into the socket in the wall), for example, when using an extension cable or a power strip, and that you use only the power cord that is supplied with the machine.

## <span id="page-10-0"></span>**4.1 Using the IR Transmitter**

You can use the **RC-IR3** IR transmitter to control the machine via the built-in IR receiver on the front panel or, instead, via an optional external IR receiver (Model: C-A35M/IRR-50). The external IR receiver can be located up to 15 meters away from the machine. This distance can be extended to up to 60 meters when used with three extension cables (Model: C-A35M/A35F-50).

Before using the external IR receiver, be sure to arrange for your Kramer dealer to insert the internal IR connection cable (P/N: 505-70434010-S) with the 3.5mm connector that fits into the REMOTE IR opening on the rear panel. Connect the external IR receiver to the REMOTE IR 3.5mm connector.

# <span id="page-11-0"></span>**5 Connecting the VP-8x8 8x8 VGA/UXGA Matrix Switcher**

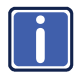

Always switch off the power to each device before connecting it to your **VP-8x8**. After connecting your **VP-8x8**, connect its power and then switch on the power to each device.

This section describes how to:

- Connect the **VP-8x8** rear panel (see Section [5.1\)](#page-11-1)
- Connect the VP-8x8 to a controlling device via RS-232 (see Sectio[n 5.2\)](#page-12-0), RS-485 (see Sectio[n 5.3\)](#page-13-0) and/or the Ethernet (see Section [5.4\)](#page-14-0)
- Set the DIP-switches (see Section [5.5\)](#page-14-1)
- Connect several **VP-8x8** machines (see Section [5.6\)](#page-16-0)

## <span id="page-11-1"></span>**5.1 Connecting the VP-8x8 Rear Panel**

### To connect the **VP-8x8**, do the following:

Switch OFF the power on each device before connecting it to your VP-8x8. After connecting your VP-8x8, switch on its power and then switch on the power on each device. DO NOT push in the rear panel Flash Program "Program" button (item 14 in [Figure 2\)](#page-8-0) and DO NOT push in the underside Flash Program "Reset" button. These are only used for upgrading to the latest Kramer firmware.

- 1. Connect up to 8 VGA/UXGA computer graphics sources to the input connectors (see the example i[n Figure 4\)](#page-12-1).
- 2. Connect the 8 output connectors to up to 8 VGA/UXGA video acceptors. When less than eight outputs are required, connect only those outputs of the VP-8x8 that are required, and leave the other outputs unconnected
- 3. Set the DIP-switches (see Section [5.4\)](#page-14-0).
- 4. Connect a PC and/or controller (if required) to the RS-232 port (see Section [5.2\)](#page-12-0) and/or RS-485 port (see Section [5.2\)](#page-12-0).
- 5. Connect the power cord (not shown in [Figure 4\)](#page-12-1).

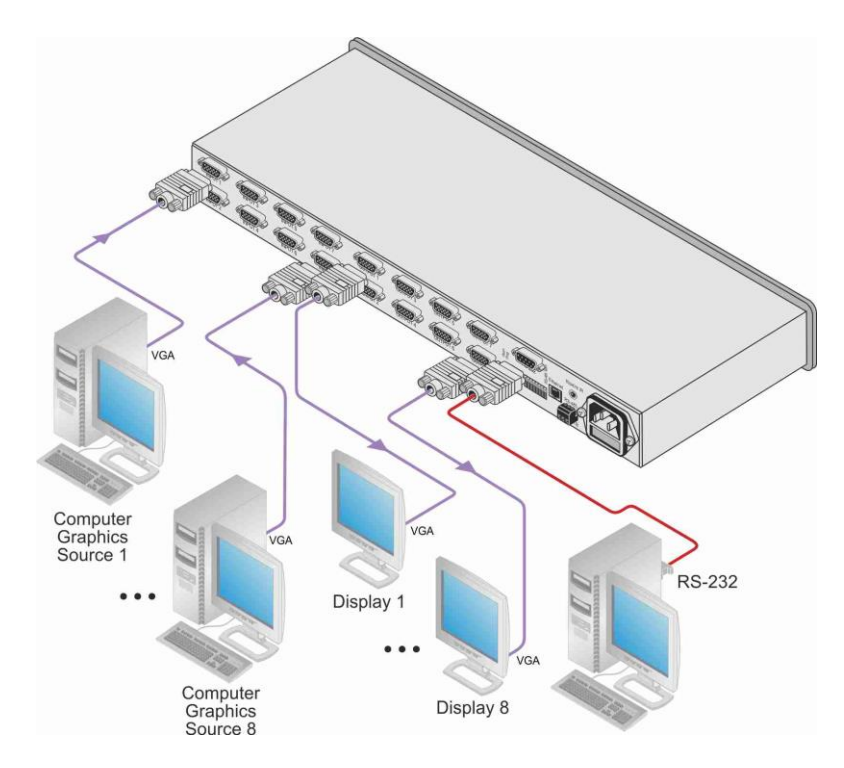

Figure 4: Connecting the VP-8x8 8x8 VGA / UXGA Matrix Switcher

## <span id="page-12-1"></span><span id="page-12-0"></span>**5.2 Connecting to the VS-8x8 via RS-232**

You can connect to the unit via a crossed RS-232 connection, using for example, a PC. A crossed cable or null-modem is required as shown in method A and B respectively. If a shielded cable is used, connect the shield to pin 5.

**Method A** [\(Figure 5\)](#page-13-1)—Connect the RS-232 9-pin D-sub port on the unit via a crossed cable (only pin 2 to pin 3, pin 3 to pin 2, and pin 5 to pin 5 need be connected) to the RS-232 9-pin D-sub port on the PC. **Note:** There is no need to connect any other pins.

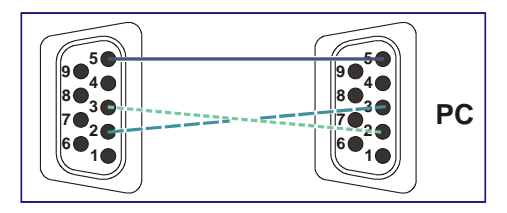

<span id="page-13-1"></span>Figure 5: Crossed Cable RS-232 Connection

Hardware flow control is not required for this unit. In the rare case where a controller requires hardware flow control, short pin 1 to 7 and 8, and pin 4 to 6 on the controller side.

**Method B** [\(Figure 6\)](#page-13-2)—Connect the RS-232 9-pin D-sub port on the unit via a straight (flat) cable to the null-modem adapter, and connect the null-modem adapter to the RS-232 9-pin D-sub port on the PC. The straight cable usually contains all nine wires for a full connection of the D-sub connector. Because the null-modem adapter (which already includes the flow control jumpering described in Method A above) only requires pins 2, 3 and 5 to be connected, you are free to decide whether to connect only these 3 pins or all 9 pins.

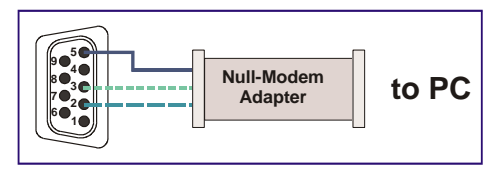

Figure 6: Straight Cable RS-232 Connection with a Null Modem Adapter

## <span id="page-13-2"></span><span id="page-13-0"></span>**5.3 Controlling via RS-485**

You can operate the **VP-8x8** via the RS-485 port from a distance of up to 1200m (3900ft) using any device equipped with an RS-485 port (for example, a PC). For successful communication, you must set the RS-485 machine number and bus termination.

To connect a device with a RS-485 port to the product:

 Connect the A (+) pin on the RS-485 port of the PC to the A (+) pin on the RS-485 port on the rear panel of the **VP-8x8**

- Connect the  $B$  (–) pin on the RS-485 port of the PC to the B (–) pin on the RS-485 port on the rear panel of the **VP-8x8**
- If needed, connect the G pin on the RS-485 port of the PC to the G pin on the RS-485 port on the rear panel of the **VP-8x8**
- Set the **VP-8x8** unit as Machine # 1, according to Sectio[n 5.4](#page-14-0) (that is, DIP 1, DIP 2, DIP 3, and DIP 4 OFF), and set the other DIP-switches on the **VP-8x8** unit, as follows:
	- Set DIP 5, DIP 6, and DIP 7 OFF
	- Set DIP 8 ON (for RS-485 line termination with  $120\Omega$ )

## <span id="page-14-0"></span>**5.4 Control Configuration via the Ethernet Port**

To connect and configure the **VP-8x8** via Ethernet, see the *Ethernet Configuration Guide (Lantronix)* available on the Kramer Web site at [http://www.kramerelectronics.com/support/product\\_downloads.asp.](http://www.kramerelectronics.com/support/product_downloads.asp)

## <span id="page-14-1"></span>**5.5 Setting the DIP-Switches**

By default, all DIP-switches are set to OFF[. Figure 7](#page-14-2) illustrates the **VP-8x8** DIP-switches:

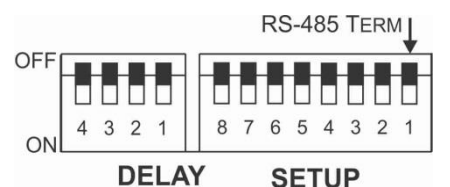

<span id="page-14-2"></span>Figure 7: VP-8x8 DIP-switches

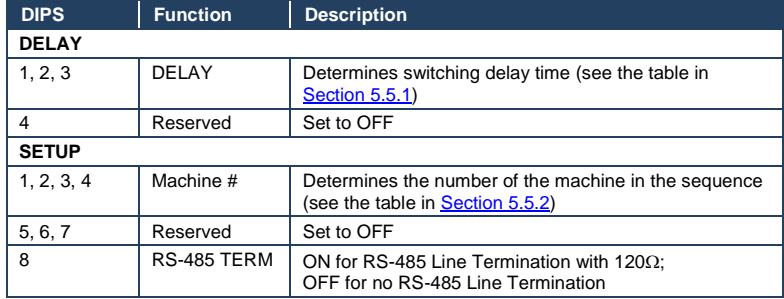

### <span id="page-15-0"></span>**5.5.1 Setting the Delay**

You can achieve clean-looking transitions when switching between non-genlocked sources by setting the delay time—ranging from 0sec to 3.5sec (in increments of 0.5sec)—via the DELAY DIP-switches, as the next table defines. The **VP-8x8** unit is shipped (its factory default state) with no delay, that is, the DELAY DIP-switches are set up for a 0sec delay.

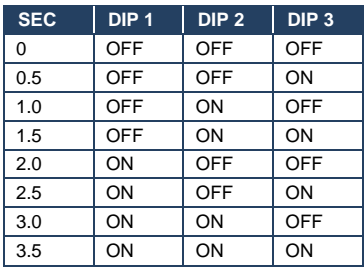

### <span id="page-15-1"></span>**5.5.2 Setting the Machine # DIP-Switches**

The Machine # determines the position of a **VP-8x8** unit, specifying which **VP-8x8** unit is being controlled when several **VP-8x8** units connect to a PC or serial controller. Set the Machine # on a **VP-8x8** unit via Setup DIPS 1, 2, 3 and 4, according to the next table.

When using a standalone **VP-8x8** unit, set the Machine # to 1. When connecting more than one **VP-8x8** unit, set the first machine (the Master) that is closest to the PC, as Machine # 1 (DIP-switches are set to OFF).

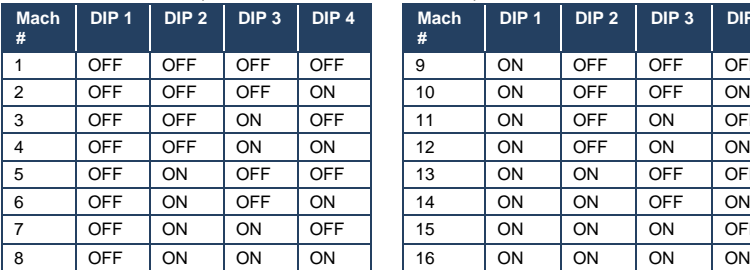

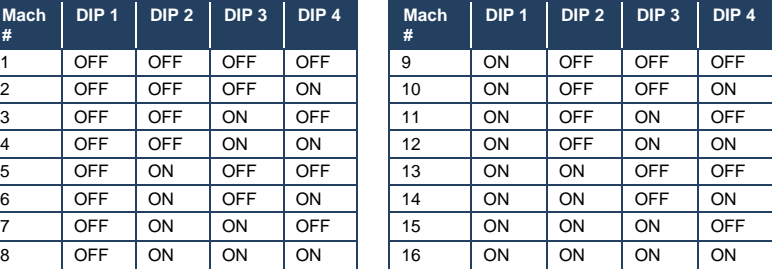

## <span id="page-16-0"></span>**5.6 Cascading Machines**

You can cascade up to 16 **VP-8x8** units with control from a PC or serial controller (see [Figure 8\)](#page-17-0).

To cascade up to 16 individual **VP-8x8** units via RS-485, do the following:

- 1. Connect the VGA/UXGA sources and acceptors, as Sectio[n 5.1](#page-11-1) describes.
- 2. Connect the RS-232 port onto the first **VP-8x8** unit to the PC using the nullmodem adapter provided with the machine (recommended), as Section [5.2](#page-12-0) describes.

Alternatively, the RS-485 port could be used for PC control (instead of RS-232)

- 3. Connect the RS-485 terminal block port on the first unit to the RS-485 port on the second **VP-8x8** unit and so on, connecting all the RS-485 ports.
- 4. Set the DIP-switches, as **Sectio[n 5.4](#page-14-0)** describes:
	- Set the first **VP-8x8** unit as Machine # 1 and the following 15 **VP-8x8** units as Machine # 2 to Machine # 16
	- Set DIP 8 ON on the first and last **VP-8x8** units (terminating the  $RS-485$  line at 120 $\Omega$ ). Set DIP 8 OFF on the other **VP-8x8** units
	- Set DIP 5, DIP 6 and DIP 7 OFF on all **VP-88** units

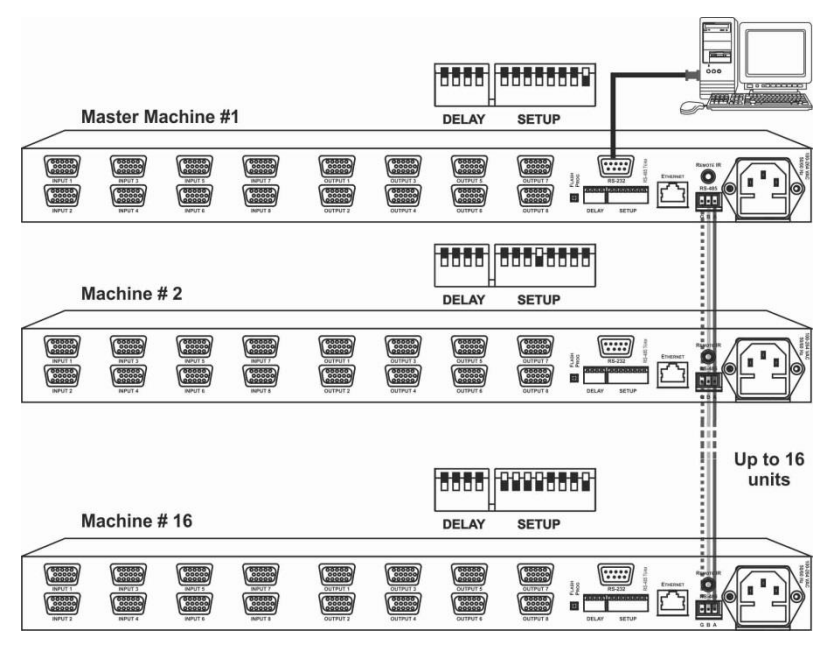

<span id="page-17-0"></span>Figure 8: Control Configuration via RS-232 and RS-485

# <span id="page-18-3"></span><span id="page-18-0"></span>**6 Operating the VP-8x8 8x8 VGA/UXGA Matrix Switcher**

You can operate your **VP-8x8** via:

- The front panel buttons
- RS-232/RS-485 serial commands transmitted by a touch screen system, PC, or other serial controller
- The Kramer **RC-IR3** Infrared Remote Control Transmitter
- The Ethernet

# <span id="page-18-1"></span>**6.1 Displaying Unit Characteristics**

The STATUS 7-segment display shows two sets of information, as defined in the

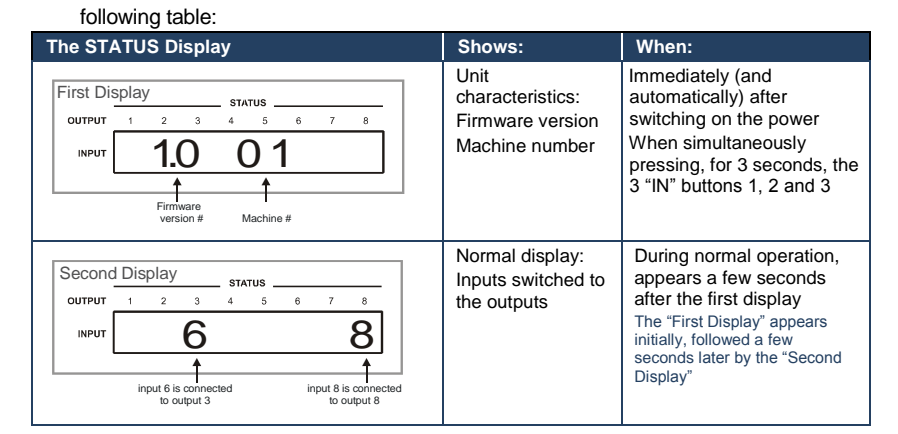

# <span id="page-18-2"></span>**6.2 Confirming Settings**

You can choose to work in the At Once or the Confirm mode.

In the At Once mode (the TAKE button is not illuminated):

- Pressing an OUT-IN combination implements the switch immediately
- You save time as execution is immediate and actions require no user confirmation

No protection is offered against changing an action in error

In the Confirm mode (TAKE button is illuminated):

- You can key-in several actions and then confirm them by pressing the TAKE button, to simultaneously activate the multiple switches
- Every action requires user confirmation, protecting against erroneous switching
- Execution is delayed until the user confirms the action Failure to press the TAKE button within one minute (the Timeout) will abort the action

### **6.2.1 Toggling between the At Once and Confirm Modes**

To toggle between the At Once and Confirm modes, do the following:

1. Press the dim TAKE button to toggle from the At Once mode (in which the TAKE button is dim) to the Confirm mode (in which the TAKE button illuminates).

Actions now require user confirmation and the TAKE button illuminates.

2. Press the illuminated TAKE button to toggle from the Confirm mode back to the At Once mode. Actions no longer require user confirmation and the TAKE button no longer

illuminates.

### **6.2.2 Confirming a Switching Action**

To confirm a switching action (in the Confirm mode), do the following:

- 1. Press an OUT-IN combination. The corresponding 7-segment display flashes. The TAKE button also flashes.
- 2. Press the flashing TAKE button to confirm the action. The corresponding 7-segment display no longer flashes. The TAKE button illuminates.

To confirm several actions (in the Confirm mode), do the following:

- 1. Press each OUT-IN combination in sequence. The corresponding 7-segment display flashes. The TAKE button also flashes.
- 2. Press the flashing TAKE button to confirm all the actions. The corresponding 7-segment display no longer flashes. The TAKE button illuminates.

## <span id="page-20-0"></span>**6.3 Storing/Recalling Input/Output Configurations**

You can store and recall up to 16 input/output configurations using the 8 input buttons and the 8 output buttons, as [Figure 9](#page-20-1) illustrates:

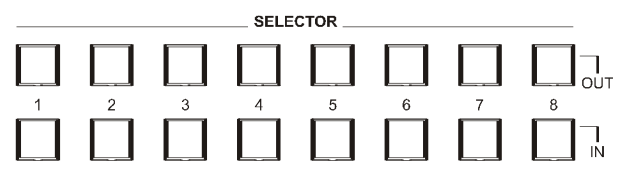

Figure 9: Storing and Recalling using the Input/Output Buttons

### <span id="page-20-1"></span>**6.3.1 Storing an Input/Output Configuration**

To store the current status in memory, do the following:

1. Press the STO button.

The STO button flashes.

2. Press one of the 16 INPUT/OUTPUT buttons (this will be the setup # in which the current status is stored). If in the Confirm mode, press the flashing TAKE button to confirm the action.

The memory stores the data at that reference.

### **6.3.2 Recalling an Input/Output Configuration**

To recall an input/output configuration, do the following:

1. Press the RCL button. The RCL button flashes. 2. Press the appropriate INPUT/OUTPUT button (the button # corresponding to the setup #). If in the Confirm mode, that setup configuration will flash in the 7-segment Display, together with the RCL button and the TAKE button, and will only be implemented after pressing the TAKE button. The memory recalls the stored data from that reference.

Tip: If you cannot remember which of the 16 input/output configurations is the one that you want, set the **VP-8x8** to the Confirm mode and manually scan all the input/output configurations until you locate it.

### **6.3.3 Deleting an Input/Output Configuration**

To delete an input/output configuration, do the following:

- 1. Press the STO and RCL buttons simultaneously. Both the STO and RCL buttons flash.
- 2. Press the appropriate INPUT/OUTPUT button.

This erases that specific input/output configuration from the memory, leaving

it empty and available. Storing a new configuration over a previous configuration (without deleting it first) replaces the previous configuration

## <span id="page-21-0"></span>**6.4 Locking the Front Panel**

To prevent changing the settings accidentally or tampering with the unit via the

front panel buttons, lock your **VP-8x8**. Unlocking releases the protection

mechanism.

Nevertheless, even though the front panel is locked you can still operate via RS-232 or RS-485, as well as via the Kramer RC-IR3 Infrared Remote Control Transmitter

### To lock the **VP-8x8**:

 Press the LOCK button for more than two seconds, until the LOCK button is illuminated. The front panel is locked. Pressing a button will have no effect other than causing the LOCK button to flash Warning that you need to unlock to regain control via the front panel

### To unlock the **VP-8x8**:

 Press the illuminated LOCK button for more than two seconds, until the LOCK button is no longer illuminated, the front panel unlocks

## <span id="page-22-0"></span>**6.5 Updating the VP-8x8 Firmware**

The **VP-8x8** functions by means of a device microcontroller that runs firmware located in FLASH memory.

If required, you can download and install the latest firmware version from the Kramer Web site:

[http://www.kramerelectronics.com/support/product\\_downloads.asp.](http://www.kramerelectronics.com/support/product_downloads.asp)

# <span id="page-23-0"></span>**7 Technical Specifications**

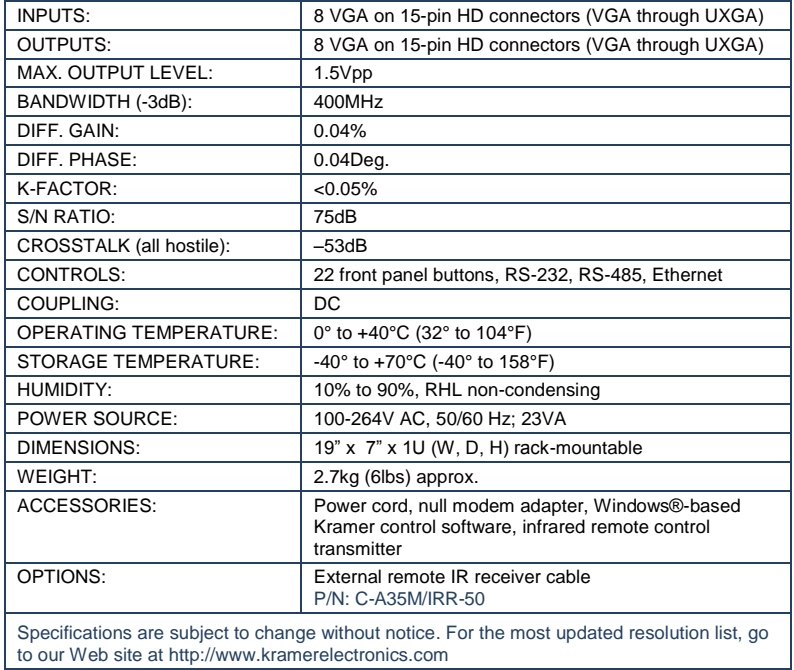

# <span id="page-24-0"></span>**8 Default Communication Parameters**

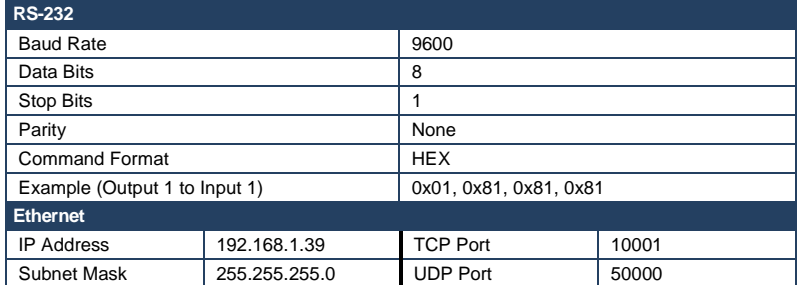

# <span id="page-25-0"></span> **Table of Hex Codes for Serial Communication**

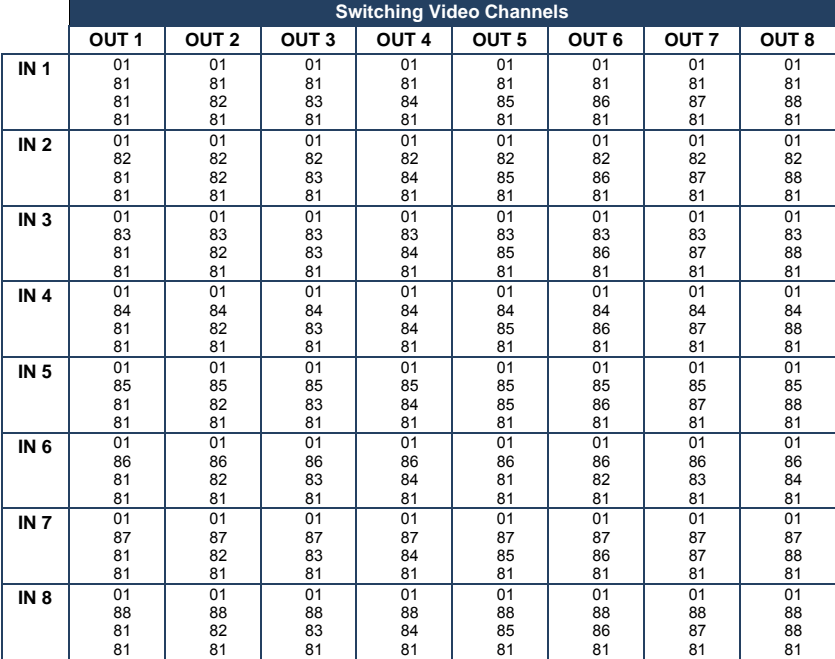

### The following table lists the Hex values for a single machine (*MACHINE #* 1):

# <span id="page-26-0"></span>**10 Protocol 2000**

This RS-232/RS-485 communication protocol uses four bytes of information as defined below.

For RS-232, a null-modem connection between the machine and controller is used. The default data rate is 9600 baud, with no parity, 8 data bits and 1 stop bit.

### <span id="page-26-1"></span>**10.1 Syntax**

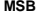

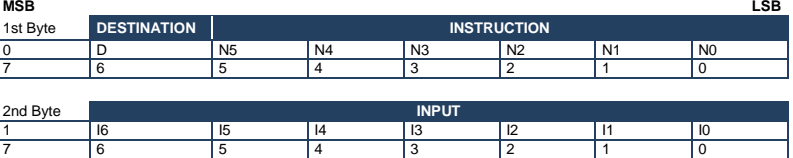

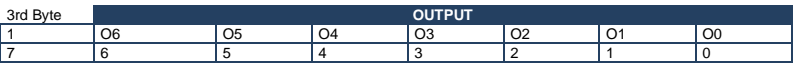

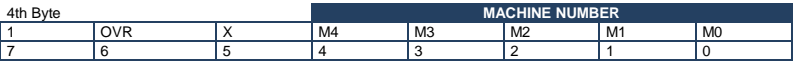

1st Byte: Bit 7 – Defined as 0

D – DESTINATION:

0 – Sends information to the switchers (from the PC) 1 – Sends information to the PC (from the switcher)

N5…N0 – INSTRUCTION

The 6-bit INSTRUCTION defines the function performed by the switcher(s). If a function is performed using the machine's keyboard, these bits are set with the INSTRUCTION NO. performed. The instruction codes are defined according to the table below (INSTRUCTION NO. is the value set in N5…N0).

2nd Byte: Bit 7 – Defined as 1 I6…I0 – INPUT

When switching (i.e. instruction codes 1 and 2), the 7-bit INPUT is set as the input number to be switched. If switching is done using the machine's front panel, these bits are set with the INPUT NUMBER switched. For other operations, these bits are defined according to the table.

3rd Byte: Bit 7 – Defined as 1  

$$
06...00 - OUTPUT
$$

O6…O0 – OUTPUT When switching (i.e. instruction codes 1 and 2), the 7-bit OUTPUT is set as the output number to be switched. If switching is done using the machine's front panel, these bits are set with the OUTPUT NUMBER switched. For other operations, these bits are defined according to the table.

4th Byte: Bit 7 – Defined as 1 Bit 5 – Don't care

umber override M4…M0 – MACHINE NUMBER

This byte is used to address machines in a system by their machine numbers. When several machines are controlled from a single serial port, they are usually configured together and each machine has an individual machine number. If the OVR bit is set, then all machine numbers accept (implement) the command and the addressed machine replies. When a single machine is controlled over the serial port, always set M4...M0 to 1, and make sure that the machine itself is configured as MACHINE NUMBER = 1.

# <span id="page-27-0"></span>**10.2 Instruction Codes**

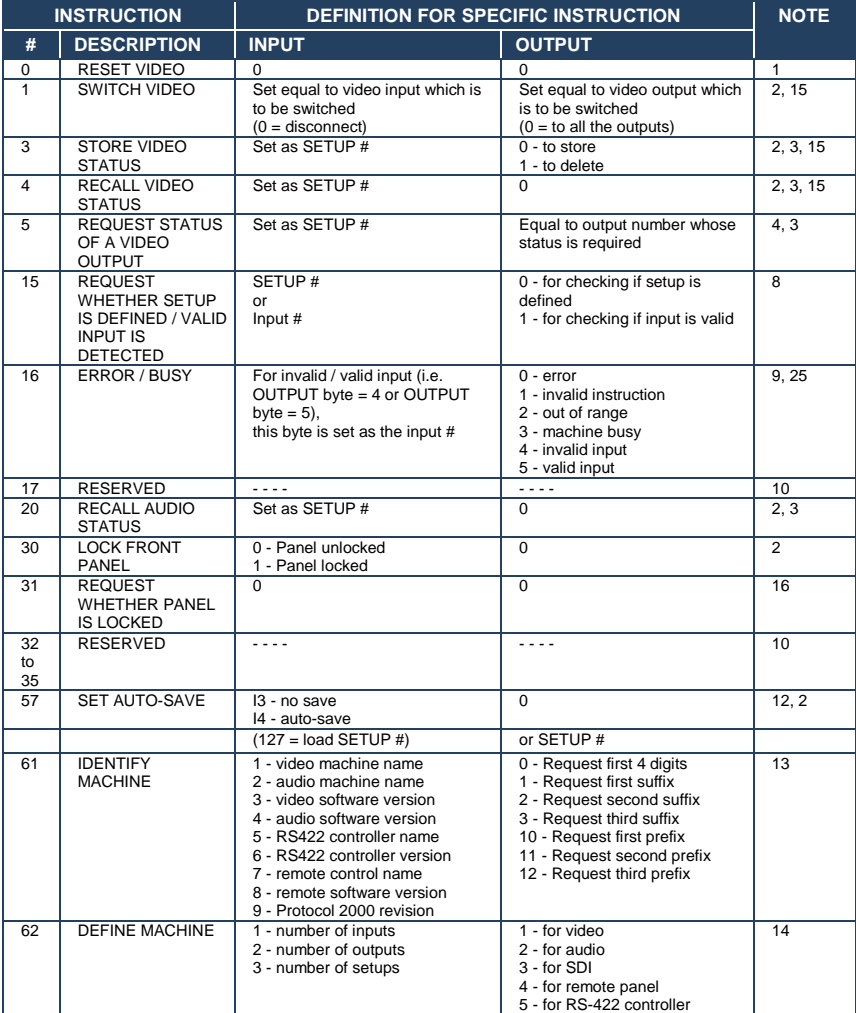

All the values in the table are decimal, unless otherwise stated

NOTES on the above table:

**NOTE 1** - When the master switcher is reset, (e.g. when it is turned on), the reset code is sent to the PC. If this code is sent to the switchers, it will reset according to the present power-down settings.

**NOTE 5** – For the OUTPUT byte set as 6, the VIS source is the input selected using the OUTPUT byte. Similarly, for the OUTPUT byte set as 7, the VIS source is the output selected using the OUTPUT byte. Note also, that on some machines the sync source is not software selectable, but is selected using switches, jumpers, etc!

**NOTE 8** - The reply is as in TYPE 3 above, except that here the OUTPUT is assigned with the value 0 if the setup is not defined / no valid input is detected; or 1 if it is defined / valid input is detected.

**NOTE 9** - An error code is returned to the PC if an invalid instruction code was sent to the switcher, or if a parameter associated with the instruction is out of range (e.g. trying to save to a setup greater than the highest one, or trying to switch an input or output greater than the highest one defined). This code is also returned to the PC if an RS-232 instruction is sent while the machine is being programmed via the front panel. Reception of this code by the switcher is not valid.

**NOTE 10** – This code is reserved for internal use.

**NOTE 12** - Under normal conditions, the machine's present status is saved each time a change is made. The "powerdown" save (auto-save) may be disabled using this code. Note that whenever the machine is turned on, the auto-save function is set.

**NOTE 13** - This is a request to identify the switcher/s in the system. If the OUTPUT is set as 0, and the INPUT is set as 1, 2, 5 or 7, the machine will send its name. The reply is the decimal value of the INPUT and OUTPUT. For example, for a 2216, the reply to the request to send the audio machine name would be (HEX codes):

7D 96 90 81 (i.e.  $128_{\text{dec}}+22_{\text{dec}}$  for  $2^{\text{nd}}$  byte, and  $128_{\text{dec}}+16_{\text{dec}}$  for  $3^{\text{rd}}$  byte).

If the request for identification is sent with the INPUT set as 3 or 4, the appropriate machine will send its software<br>version number. Again, the reply would be the decimal value of the INPUT and OUTPUT - the INPUT represe number in front of the decimal point, and the OUTPUT representing the number after it. For example, for version 3.5, the reply to the request to send the version number would be (HEX codes):

7D 83 85 81 (i.e.  $128_{\text{des}} + 3_{\text{des}}$  for  $2^{\text{nd}}$  byte,  $128_{\text{des}} + 5_{\text{des}}$  for  $3^{\text{rd}}$  byte).

If the OUTPUT is set as 1, then the ASCII coding of the lettering following the machine's name is sent. For example, for the VS-7588YC, the reply to the request to send the first suffix would be (HEX codes):

7D D9  $C3$  81 (i.e.  $128_{\text{des}}+$  ASCII for "Y";  $128_{\text{des}}+$  ASCII for "C").

**NOTE 14** - The number of inputs and outputs refers to the specific machine which is being addressed, *not* to the system. For example, if six 16X16 matrices are configured to make a 48X32 system (48 inputs, 32 outputs), the reply to the HEX code

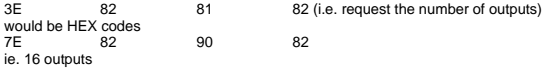

**NOTE 16** - The reply to the "REQUEST WHETHER PANEL IS LOCKED" is as in NOTE 4 above, except that here the OUTPUT is assigned with the value 0 if the panel is unlocked, or 1 if it is locked.

**NOTE 21** – To store data in the non-volatile memory of the unit, eg. the EEPROM for saving SETUPS. The EEPROM address is sent using the INPUT byte, and the data to be stored is sent using the OUTPUT byte. To use this instruction, it is necessary to understand the memory map, and memory structure of the particular machine.

**NOTE 25** – For units which detect the validity of the video inputs, Instruction 16 will be sent whenever the unit detects a change in the state of an input (in real-time).

For example, if input 3 is detected as invalid, the unit will send the HEX codes<br>10 83 84 81

10 83 84 81 If input 7 is detected as valid, then the unit will send HEX codes 10 87 85 81.

#### **LIMITED WARRANTY**

The warranty obligations of Kramer Electronics for this product are limited to the terms set forth below:

#### **What is Covered**

This limited warranty covers defects in materials and workmanship in this product.

#### What is Not Covered

This limited warranty does not cover any damage, deterioration or malfunction resulting from any alteration, modification. improper or unreasonable use or maintenance, misuse, abuse, accident, neglect, exposure to excess moisture, fire, improper packing and shipping (such claims must be presented to the carrier), lightning, power surges, or other acts of nature. This limited warranty does not cover any damage, deterioration or malfunction resulting from the installation or removal of this product from any installation, any unauthorized tampering with this product, any repairs attempted by anyone unauthorized by Kramer Electronics to make such repairs, or any other cause which does not relate directly to a defect in materials and/or workmanship of this product. This limited warranty does not cover cartons, equipment enclosures, cables or accessories used in conjunction with this product

Without limiting any other exclusion herein, Kramer Electronics does not warrant that the product covered hereby, including, without limitation, the technology and/or integrated circuit(s) included in the product, will not become obsolete or that such items are or will remain compatible with any other product or technology with which the product may be used.

#### How Long Does this Coverage Last

Seven years as of this printing; please check our Web site for the most current and accurate warranty information.

#### **Who is Covered**

Only the original purchaser of this product is covered under this limited warranty. This limited warranty is not transferable to subsequent purchasers or owners of this product.

#### What Kramer Electronics will do

Kramer Electronics will at its sole option, provide one of the following three remedies to whatever extent it shall deem pecessary to satisfy a proper claim under this limited warranty:

- 1. Elect to repair or facilitate the repair of any defective parts within a reasonable period of time, free of any charge for the necessary parts and labor to complete the repair and restore this product to its proper operating condition. Kramer Electronics will also pay the shipping costs necessary to return this product once the repair is complete.
- 2. Replace this product with a direct replacement or with a similar product deemed by Kramer Electronics to perform substantially the same function as the original product.
- 3. Issue a refund of the original purchase price less depreciation to be determined based on the age of the product at the time remedy is sought under this limited warranty.

#### What Kramer Electronics will not do Under This Limited Warranty

If this product is returned to Kramer Electronics or the authorized dealer from which it was purchased or any other party authorized to repair Kramer Electronics products, this product must be insured during shipment, with the insurance and shipping charges prepaid by you. If this product is returned uninsured, you assume all risks of loss or damage during shipment. Krame Electronics will not be responsible for any costs related to the removal or re-installation of this product from or into any installation. Kramer Electronics will not be responsible for any costs related to any setting up this product, any adjustment of user controls or any programming required for a specific installation of this product.

#### How to Obtain a Remedy under this Limited Warranty

To obtain a remedy under this limited warranty, you must contact either the authorized Kramer Electronics reseller from whom you purchased this product or the Kramer Electronics office nearest you. For a list of authorized Kramer Electronics resellers and/or Kramer Electronics authorized service providers, please visit our web site at www.kramerelectronics.com or contact the Kramer Electronics office nearest you.

In order to pursue any remedy under this limited warranty, you must possess an original, dated receipt as proof of purchase from an authorized Kramer Electronics reseller. If this product is returned under this limited warranty, a return authorization number, obtained from Kramer Electronics, will be required. You may also be directed to an authorized reseller or a person authorized by Kramer Electronics to repair the product

If it is decided that this product should be returned directly to Kramer Electronics, this product should be properly packed, preferably in the original carton, for shipping. Cartons not bearing a return authorization number will be refused.

#### **Limitation on Liability**

THE MAXIMUM LIABILITY OF KRAMER ELECTRONICS UNDER THIS LIMITED WARRANTY SHALL NOT EXCEED THE ACTUAL PURCHASE PRICE PAID FOR THE PRODUCT. TO THE MAXIMUM EXTENT PERMITTED BY LAW, KRAMER ELECTRONICS IS NOT RESPONSIBLE FOR DIRECT, SPECIAL, INCIDENTAL OR CONSEQUENTIAL DAMAGES RESULTING FROM ANY BREACH OF WARRANTY OR CONDITION, OR UNDER ANY OTHER LEGAL THEORY. Some countries, districts or states do not allow the exclusion or limitation of relief, special, incidental, consequential or indirect damages, or the limitation of liability to specified amounts, so the above limitations or exclusions may not apply to you.

### **Exclusive Remedy**

TO THE MAXIMUM EXTENT PERMITTED BY LAW, THIS LIMITED WARRANTY AND THE REMEDIES SET FORTH ABOVE ARE EXCLUSIVE AND IN LIEU OF ALL OTHER WARRANTIES, REMEDIES AND CONDITIONS, WHETHER ORAL OR WRITTEN, EXPRESS OR IMPLIED. TO THE MAXIMUM EXTENT PERMITTED BY LAW, KRAMER ELECTRONICS SPECIFICALLY DISCLAIMS ANY AND ALL IMPLIED WARRANTIES, INCLUDING, WITHOUT LIMITATION, WARRANTIES OF MERCHANTABILITY AND FITNESS FOR A PARTICULAR PURPOSE. IF KRAMER ELECTRONICS CANNOT LAWFULLY DISCLAIM OR EXCLUDE IMPLIED WARRANTIES UNDER APPLICABLE LAW, THEN ALL IMPLIED WARRANTIES COVERING THIS PRODUCT, INCLUDING WARRANTIES OF MERCHANTABILITY AND FITNESS FOR A PARTICULAR PURPOSE, SHALL APPLY TO THIS PRODUCT AS PROVIDED UNDER APPICABLE LAW.

IF ANY PRODUCT TO WHICH THIS LIMITED WARRANTY APPLIES IS A "CONSUMER PRODUCT" UNDER THE MAGNUSON-MOSS WARRANTY ACT (15 U.S.C.A. §2301, ET SEQ.) OR OTHER APPICABLE LAW, THE FOREGOING DISCLAIMER OF IMPLIED WARRANTIES SHALL NOT APPLY TO YOU, AND ALL IMPLIED WARRANTIES ON THIS PRODUCT, INCLUDING WARRANTIES OF MERCHANTABILITY AND FITNESS FOR THE PARTICULAR PURPOSE, SHALL APPLY AS PROVIDED **UNDER APPLICABLE LAW** 

#### **Other Conditions**

This limited warranty gives you specific legal rights, and you may have other rights which vary from country to country or state to state.

This limited warranty is void if (i) the label bearing the serial number of this product has been removed or defaced, (ii) the product is not distributed by Kramer Electronics or (iii) this product is not purchased from an authorized Kramer Electronics reseller. If you are unsure whether a reseller is an authorized Kramer Electronics reseller, please visit our Web site at

www.kramerelectronics.com or contact a Kramer Electronics office from the list at the end of this document. Your rights under this limited warranty are not diminished if you do not complete and return the product registration form or complete and submit the online product registration form. Kramer Electronics thanks you for purchasing a Kramer Electronics product. We hope it will give you years of satisfaction.

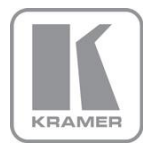

For the latest information on our products and a list of Kramer distributors, visit our Web site where updates to this user manual may be found.

**We welcome your questions, comments, and feedback.**<br>Web site: <u>www.kramerelectronics.com</u><br>E-mail: <u>info@kramerel.com</u>

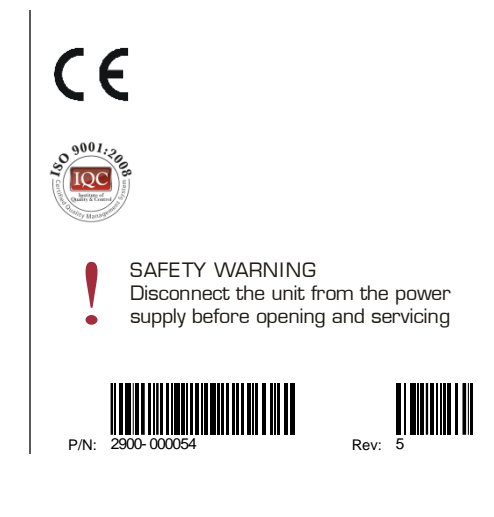